## **H** [Bhupesh-V](https://github.com/Bhupesh-V) / [ugit](https://github.com/Bhupesh-V/ugit) Public

A ugit helps undo git commands. Your damage control git buddy. Undo from 20+ git scenarios.

<span id="page-0-0"></span>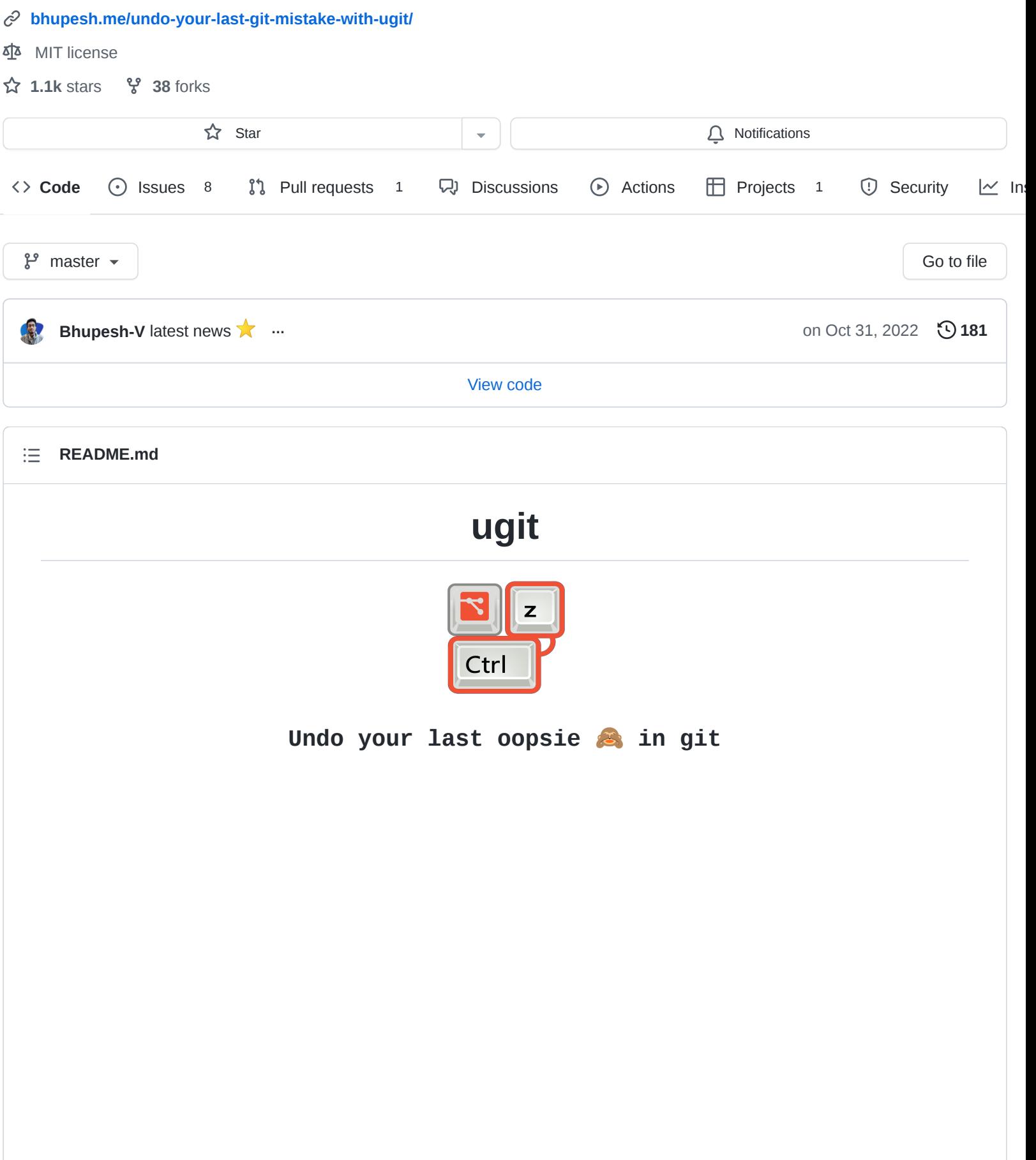

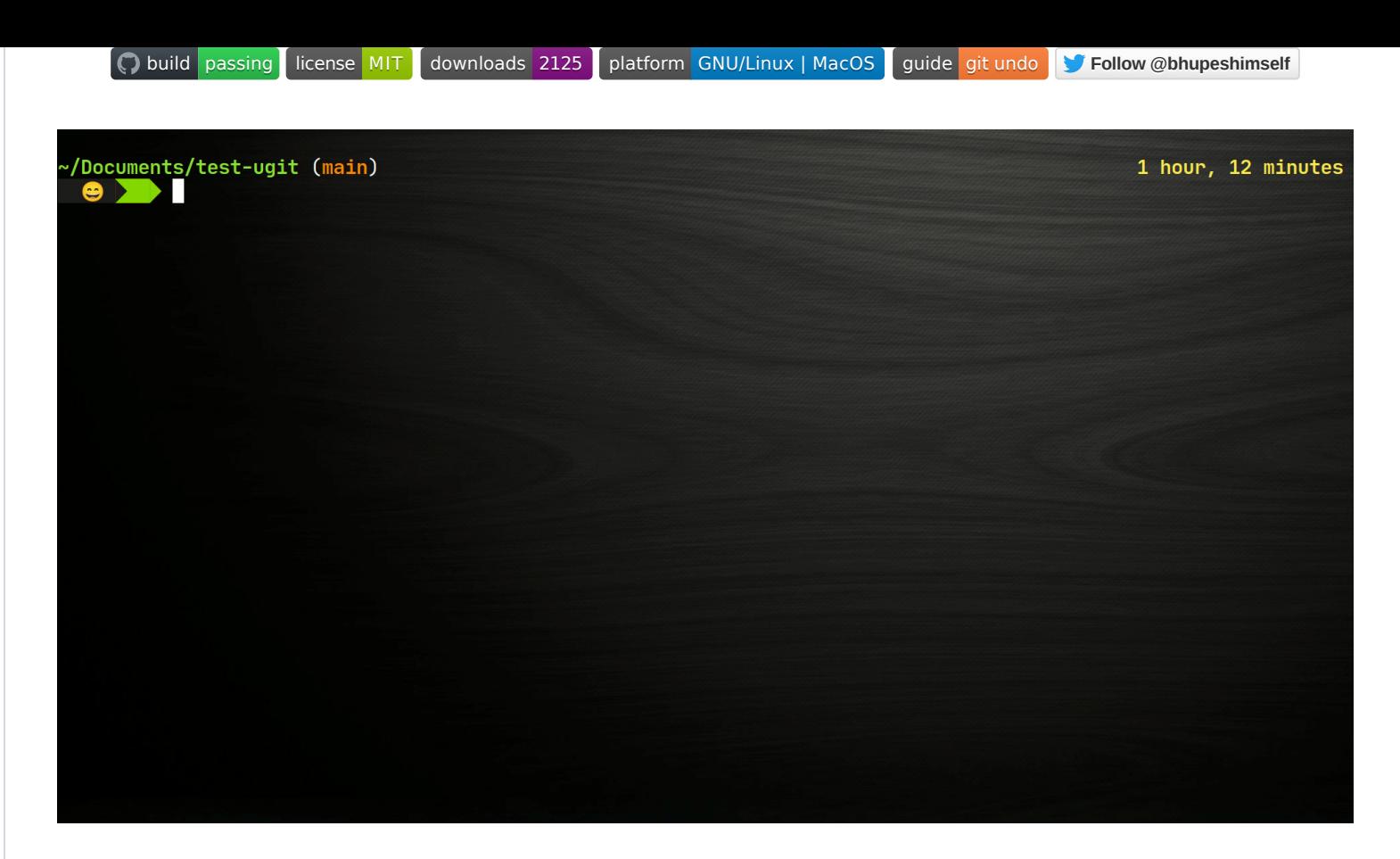

**More Video Demos** 

## **Why use ugit ?**

- You ran an accidental git command you wish to 'undo'.
- You want to save time by not searching for *how to undo ...*
- Your focus is on problems at hand and not on Git (avoid context switching)
- Because ugit is precise & uber cool !

## **[Motivations behind writing ugit](https://bhupesh-v.github.io/undo-your-last-git-mistake-with-ugit) &**

## **What's in the box ?**

ugit / git-undo supports undoing following operations, some are a WIP. If you know of any other operations that can be undone and is not in the list, make sure to raise an issue or make a quick PR $\blacktriangledown$ 

```
 Undo git commit
 Undo git add
 Undo git push
Undo git branch -D (branch delete)
 Undo git pull
Undo git reset
Undo git tag -d (tag delete)
```
- Undo git stash apply
- Undo git stash pop/drop/clear
- **Undo accidental file delete (Restore a deleted file after a commit)**
- **Undo (Restore) a file to a previous version**
- Undo git merge
- Undo git cherry-pick
- Undo git tag
- Undo git rebase
- Undo git worktree remove (recover deleted work-tree)

Contribute to the project by helping me with the above mentioned tasks.

If you have any other ideas/suggestions, do send them across. **[Hop in to ugit discussions](https://github.com/Bhupesh-V/ugit/discussions/7)** 

## **News**

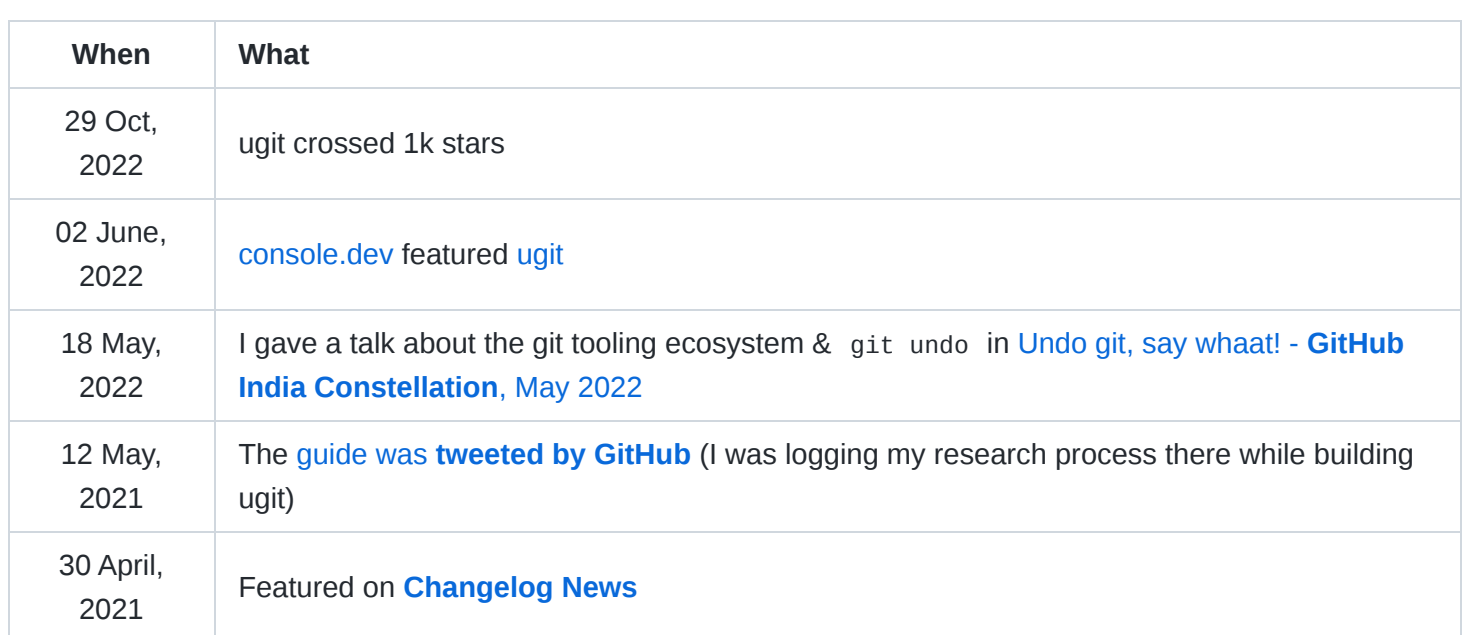

## **Community**

Alexander Alemayhu made a youtube tutorial on [Undoing Your Last Git Commit with Ugit](https://www.youtube.com/watch?v=nUnCgKb4tSc)

## **Installation**

## **Prerequisites**

**ugit** dependencies:

- **Bash** >= 4.x.x
- **Git** >= 2.23.0
- $\cdot$  **[fzf](https://github.com/junegunn/fzf)**  $>= 0.21.0 -$  [Installation guide](https://github.com/junegunn/fzf#installation)
- GNU utils like awk , grep , tput etc

### **Linux**

```
sh -c "$(curl -fsSL https://raw.githubusercontent.com/Bhupesh-V/ugit/master/install)"
```
Or Arch Linux users can install **[ugit via AUR](https://aur.archlinux.org/packages/ugit)**.

### **Mac**

brew install ugit

### **Windows**

To use ugit on windows you need to install:

1. Git Bash

Git bash comes with git (if you have installed it on your machine then no need). To install git (preferably with scoop):

scoop install git

#### 2. FZF

scoop install fzf

Alternatively, with Chocolatey:

choco install fzf

3. To use bash in terminal change your directory to \*\*git\2.35.3.windows.1\bin\bash\*\* accordingly.

4. Then either clone the repo,

git clone https://github.com/Bhupesh-V/ugit.git

or get it using curl:

sh -c "\$(curl -fsSL https://raw.githubusercontent.com/Bhupesh-V/ugit/master/install)"

## **Fig**

[Fig](https://fig.io/) adds apps, shortcuts, and autocomplete to your existing terminal.

Install ugit in just one click.

### **ZSH Frameworks**

#### **Zgenom**

If you're using [Zgenom](https://github.com/jandamm/zgenom):

- 1. Add zgenom load Bhupesh-V/ugit to your .zshrc along with your other zgenom load commands.
- 2. zgenom reset && zgenom save

#### **Antigen**

If you're using [Antigen:](https://github.com/zsh-users/antigen)

- 1. Add antigen bundle Bhupesh-V/ugit to your .zshrc where you've listed your other plugins.
- 2. Close and reopen your Terminal/iTerm window to **refresh context** and use the plugin. Alternatively, you can run antigen bundle Bhupesh-V/ugit in a running shell to have antigen load the new plugin.

#### **Oh-My-ZSH**

If you're using [oh-my-zsh](https://github.com/Bhupesh-V/ugit/blob/master/github.com/robbyrussell/oh-my-zsh):

1. Clone the repository into a new ugit directory in oh-my-zsh's plugin folder:

git clone https://github.com/Bhupesh-V/ugit.git \$ZSH\_CUSTOM/plugins/ugit

2. Edit your  $\sim$  /  $\epsilon$  zshrc and add ugit – same as clone directory – to the list of plugins to enable:

plugins=( ... ugit )

3. Then, restart your terminal application to **refresh context** and use the plugin. Alternatively, you can source your current shell configuration:

source ~/.zshrc

## **Please read**

Git comes with a garbage collector [\(in case you didn't know](https://git-scm.com/docs/git-gc)) therefore undoing some commands will become impossible if the entries are deleted from the reflog. One way to prevent this is to increase default time limits before the reflog entries expire.

Add these configuration in your global .gitconfig file:

```
[gc]
   # default 90 days
   reflogExpire = 200
```
Used to set how long records in a branches reflog should be preserved.

```
[gc]
   # default 30 days
    reflogExpireUnreachable = 90
```
Used to set how long inaccessible reflog records should be preserved.

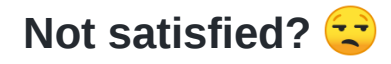

You can read my in-process guide on **[How to undo anything in Git](https://bhupesh.gitbook.io/notes/git/how-to-undo-anything-in-git)**

## **Credit & Thanks**

To all the SO threads that I will probably never visit again ;)

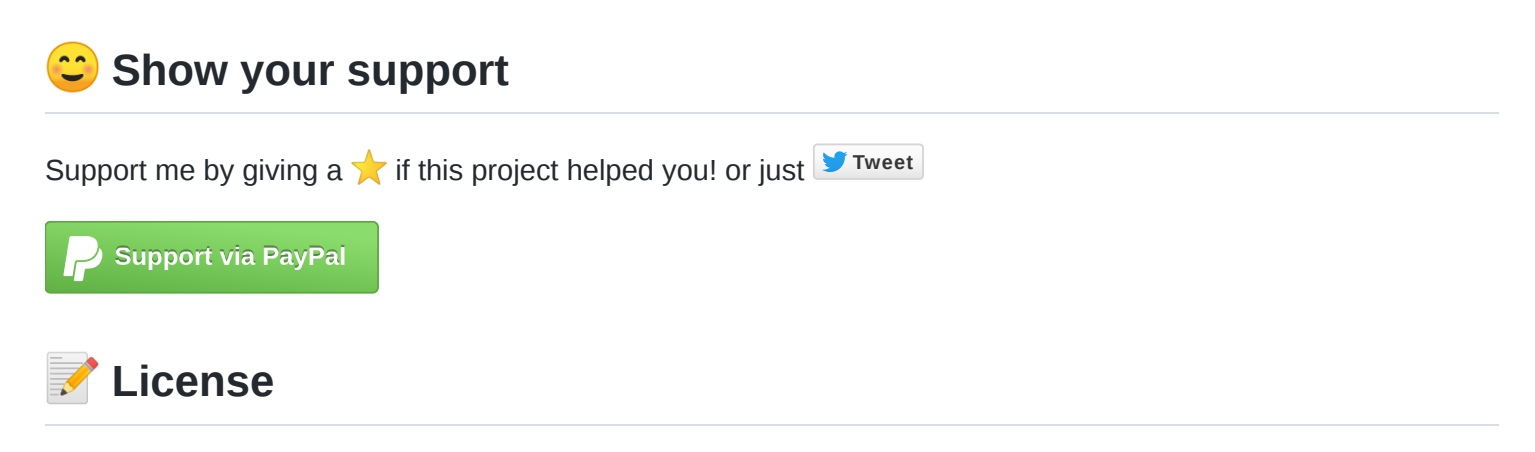

Copyright © 2021 [Bhupesh Varshney](https://github.com/Bhupesh-V). This project is [MIT](https://github.com/Bhupesh-V/ugit/blob/master/LICENSE) licensed.

# *<u>S* Contributing</u>

Please read the [CONTRIBUTING](https://github.com/Bhupesh-V/ugit/blob/master/CONTRIBUTING.md) file for the process of submitting pull requests to us.

# **Contributors**

Thanks goes to these wonderful people ([emoji key\)](https://allcontributors.org/docs/en/emoji-key):

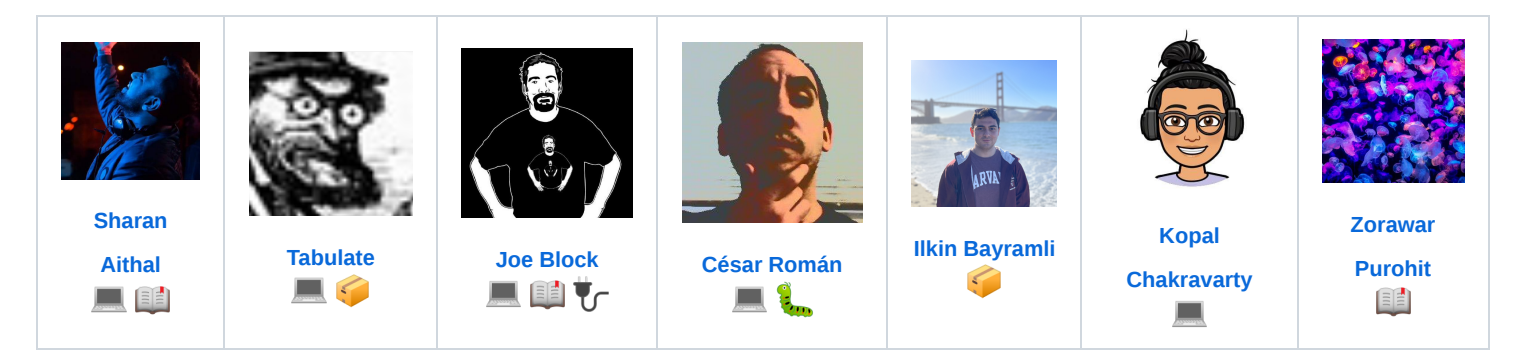

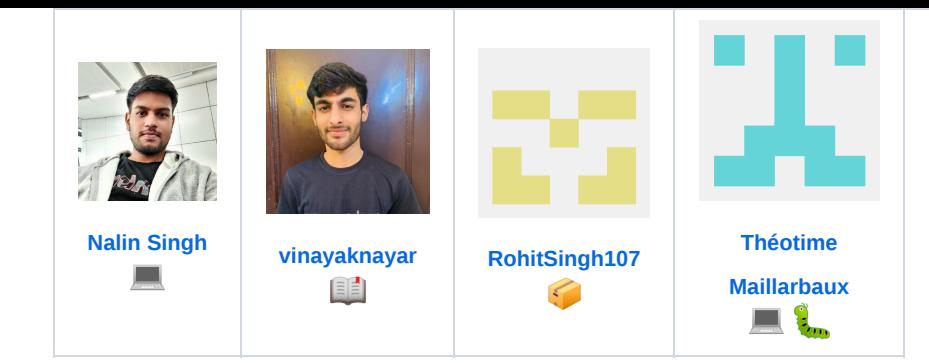

This project follows the [all-contributors](https://github.com/all-contributors/all-contributors) specification. Contributions of any kind welcome!

#### **[Releases](https://github.com/Bhupesh-V/ugit/releases)** 10

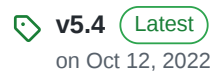

[+ 9 releases](https://github.com/Bhupesh-V/ugit/releases)

### **Sponsor this project**

[opencollective.com/](https://opencollective.com/ugit)**ugit**

<https://paypal.me/BhupeshVarshney>  $\mathcal{C}$ 

[Learn more about GitHub Sponsors](https://github.com/sponsors)

#### **[Contributors](https://github.com/Bhupesh-V/ugit/graphs/contributors)** 15

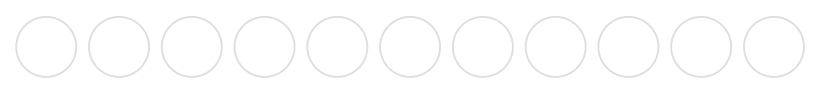

#### [+ 4 contributors](https://github.com/Bhupesh-V/ugit/graphs/contributors)

#### **Languages**

**Shell** [100.0%](https://github.com/Bhupesh-V/ugit/search?l=shell)  $\bullet$